## CONTENTS

**Basic Operations** 

**Channel Bar** 

Adjusting Volume

**OSD Menu Operations** 

Quick Menu

Channel Menu

**Picture Menu** 

Audio Menu

Time Menu

Setup Menu

Lock Menu

Troubleshooting

**USB Media Play** 

**Warranty Card** 

Choose Your Connections

 $\bullet\bullet\bullet$ 

 $\begin{bmatrix} 3010 \\ 80000 \end{bmatrix} \qquad \begin{bmatrix} R & 010000 \\ 01000000 \end{bmatrix}$ 

COMPOSITE<br>L-AUDIO-R

 $\bullet\bullet\bullet\bullet\bullet$ 

COMPONENT Y, Pb, Pr<br>L-AUDIO-R

 $\begin{array}{c}\n\sqrt{1-\frac{1}{2}} \\
\sqrt{1-\frac{1}{2}} \\
\sqrt{1-\frac{1}{2}} \\
\sqrt{1-\frac{1}{2}} \\
\sqrt{1-\frac{1}{2}} \\
\sqrt{1-\frac{1}{2}} \\
\sqrt{1-\frac{1}{2}} \\
\sqrt{1-\frac{1}{2}} \\
\sqrt{1-\frac{1}{2}} \\
\sqrt{1-\frac{1}{2}} \\
\sqrt{1-\frac{1}{2}} \\
\sqrt{1-\frac{1}{2}} \\
\sqrt{1-\frac{1}{2}} \\
\sqrt{1-\frac{1}{2}} \\
\sqrt{1-\frac{1}{2}} \\
\sqrt{1-\frac{1}{2}} \\
\sqrt{1-\frac{1}{2}} \\
\sqrt{1-\frac{1$ 

HDMI/MHL

 $\begin{tabular}{|c|c|c|c|} \hline $1001$ & $1011$ \\ \hline $1011$ & $10111$ \\ \hline \end{tabular}$ 

SOUND PC VGA

 $2.52$ 

Licensina LLC

choose the cables which adapt to your device

TV LED24G45RQ supports various connections to other devices

 $-1570$ 

 $\begin{picture}(20,20) \put(0,0){\line(1,0){10}} \put(15,0){\line(1,0){10}} \put(15,0){\line(1,0){10}} \put(15,0){\line(1,0){10}} \put(15,0){\line(1,0){10}} \put(15,0){\line(1,0){10}} \put(15,0){\line(1,0){10}} \put(15,0){\line(1,0){10}} \put(15,0){\line(1,0){10}} \put(15,0){\line(1,0){10}} \put(15,0){\line(1,0){10}} \put(15,0){\line(1$ 

MPONENT

HE

Note: HDMI, the HDMI logo, and High-Definition Multimedia

Caution: Unplug the AC cord when you connect other devices to

Interface are trademarks or registered trademarks of HDMI .

HDMI cable

MHL cable

(such as DVD, VCR, Set-top box, etc.). Please follow the table to

Cables

Video/Audio cable

 $-$ andr

 $\overline{\mathcal{L}}$ 

 $\overline{\phantom{a}}_{x\overline{x}}$ 

 $\begin{array}{c}\n\text{Table} \\
\hline\n\end{array}$ 

 $-3$ 

**Product Specification** 

Adiust the OSD Screen

Turning On and Off

Choosing TV Channel

Selecting Input Source

EPG (Electronic Program Guide)

**Frequently Asked Questions (FAQs)** 

Wall Mounting Unit Specification

02

 $02$ 

 $04$ 

07

07

07

07

08

08

08

08

08

08

08

09

09

10

 $10$ 

 $11$ 

 $12$ 

-13

13

14

 $14$ 

 $\frac{08}{2}$ 

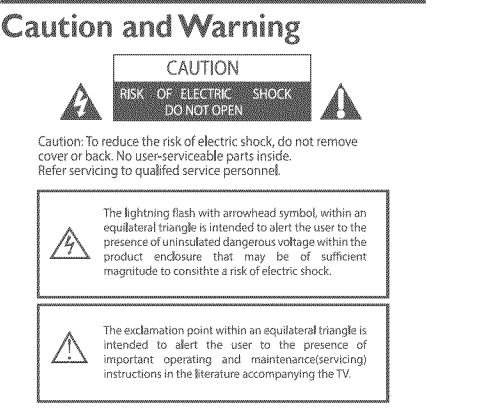

## **Cable Connections**

Further<br>Information See the below

Go to page (

Go to page (

Go to page (

Connecting YPbPr Component device (Better Video Quality) To connect a component device, such as a DVD player, follow these steps: 1.Connect the COMPONENT IN Y/Pb/Pr jack on the side of TV to the video output jacks of device via video cable (green, blue and 2.Connect the L-AUDIO-R jacks on the side of TV to the audio output jacks of device via audio cable Notice the left channel jack and plugs are white and the right channel iack and plugs are red.

# has better display quality.

# Note: Y/Ph/Pr jacks are component video. This kind of video signal

## Component Video Connection The picture below is an example of a connection using the component video jack

# 

device via HDMI cable.

best display quality.

video iack

**HDMI** Connection

# 60

## Connecting AV Composite device

**Side Panel Connections** 

(Good Video Quality) Composite connector will be shared with Component Y connector. To connect a composite AV device, such as a DVD player, follow

1.Connect the COMPOSITE jack on the side of TV to the video output jacks of device via video cable (yellow).

2. Connect the L-AUDIO-R jacks on the side of TV to the audio output iacks of device via audio cable. Notice the left channel jack and plugs are white and the right channel jack and plugs are red.

Note: AV signal belongs to composite video. This kind of video signal has regular good display quality

#### **Composite Video Connection**

The picture below is an example of a connection using the composite video iack.

# LED LOD TV **USER'S MANUAL**

#### MODEL LED24G45RQ

Please register your product at www.rca.com Please keep your sales receipt and keep the record of the serial number and the date of purchase in order to receive warranty parts and service The serial number is located at the back of the TV.

#### Serial Number

Date of Purchase

## **Safety Precautions**

1. Read these instructions

- 2. Keep these instructions
- 3. Heed all warnings.
- 4. Follow all instructions.

5. Do not use this apparatus near water. For example, do not use near a laundry tub, in a wet basement, or near a swimming pool, and the like.

6. Clean only with dry cloth.

7. Do not block any ventilation openings. Install in accordance with the manufacturer's instructions. Slots and openings in the cabinet back or bottom are provided for ventilation, to ensure reliable operation of the TV and to protect it from overheating. These openings must not be blocked or covered. The openings should ever be blocked by placing the TV on a bed, sofa, rug, or other similar surface

8. Do not install near any heat sources such as radiators, heat registers, stoves, or other apparatus (including amplifiers) that produce heat.

9. Do not defeat the safety purpose of the polarized or groundingtype plug. A polarized plug has two blades with one wider than the other. A grounding-type plug has two blades and a third grounding prong. The wide blade or the third prong is provided for your .<br>safety. If the provided plug does not fit into your outlet, consult an electrician for replacement of the obsolete outlet

10. Protect the power cord from being walked on or pinched particularly at plugs, convenience receptacles, and the point where they exit from the apparatus

#### 11. Only use attachments/accessories specified by the

manufacturer

12. Use only with cart, stand, tripod, bracket, or table specified by the manufacturer or sold with the annaratus When a cart is used, use caution when moving the cart/apparatus

combination to avoid iniury from tip-over. A TV and cart combination should be moved with care. Quick stops, excessive force, and uneven surfaces may cause the TV and

cart combination to overturn. 13. Unplug this apparatus during lightning storms or when unused

for long periods of time. For added protection for this TV receiver during a lightning storm,

or when it is left unused for long periods of time, unplug it from the wall outlet and disconnect antenna or cable system.

This will prevent damage to the TV due to lightning and power line surges.

14. Refer all servicing to qualified service personnel. Servicing is equired when the apparatus has been damaged in any way, such as nower-sunply cord or plug is damaged. Jiguid has been spilled or objects have fallen into the apparatus, the apparatus has been exposed to rain or moisture, does not operate normally, or has been dropped.

15. This TV should be operated only from the type of power supply indicated on the rating label.

If customer is not sure the type of power supply in your home consult your appliance dealer or local power company. For  $\widetilde{\operatorname{TV}}$ remote control battery power, refer to the operating instructions.

16. The TV set shall not be exposed to dripping or splashing. No objects filled with liquids, such as vases, shall be placed on the TV set.

17. Never push objects of any kind into this TV through openings as they may touch dangerous voltage or other electrical parts that could result in fire or electric shock. Never spill liquid of any kind into

RC/I

MADE FOR TODAY

18. Unplug the TV from the wall outlet before cleaning. Do not use liquid or aero cleaners. Use a damp cloth for cleaning.

19. This TV should never be placed near or over a radiator or heat resource. This TV should not be placed in a built-in installation such as a bookcase or rack unless proper ventilation is provided or the manufacturer's instructions have been adhered to.

20. Do not place this TV on an unstable cart, stand, tripod, bracket, or table. The TV may fall, causing serious injury to someone, and serious damage to the appliance.

21. Do not attempt to service this TV by yourself because opening. or removing covers may expose you to dangerous high voltage or other hazards. Refer all servicing to qualified service personnel.

22. This device complies with Part 15 of the FCC Rules. Operation s subject to the following two conditions: (1) this device may not cause harmful interference, and (2) this device must accept any interference received, including interference that may cause undesired operation.

23. WARNING: To prevent injury, this apparatus must be securely attached to the floor/wall in accordance with the installation instructions.

24. To reduce the risk of electric shock, the grounding of center pin of plug must be maintained.

25. If an outside antenna or cable system is connected to the TV. be sure the antenna or cable system is grounded to provide some protection against voltage surges and built-up static charges. Section 810 of the National Electrical Code, ANSI/NFPA NO.70, provides information with respect to proper grounding of the mast and supporting structure, grounding of the lead-in wire to an<br>antenna discharge unit, size of grounding conductors, location of antenna discharge unit, connection to grounding electrodes, and

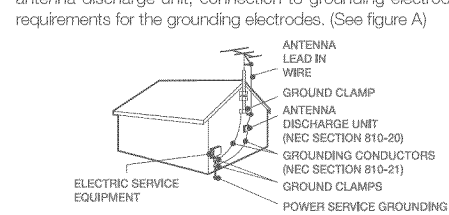

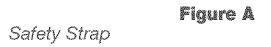

Caution: Pushing, pulling or climbing on the TV may cause the TV falling. Do not let children climb or hang on the TV. Always place the TV on a sturdy, level, stable surface that can hold the weight of TV. nd if possible, secure the TV according to the instruction below (Note: The fastening components such as screws are not supplied

Step one: Insert the M6 mounting screws into the upper two wall mounting screw holes and fasten them (Figure B). Step two: Insert anchors to wall and connect the bolts and anchors with ropes or chains (Figure C).

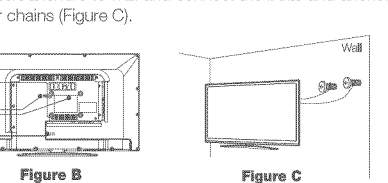

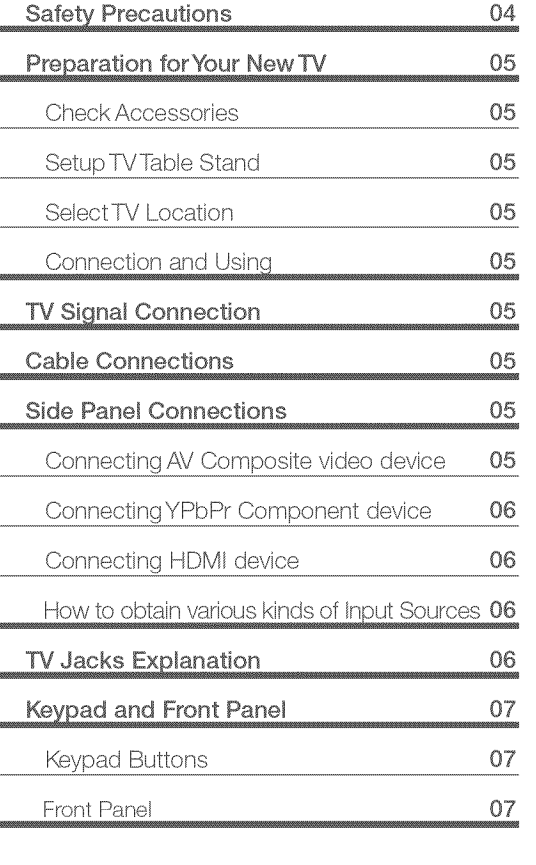

**Child Safety Guide** 

**Caution and Warning** 

Before Turning On TV

**Check Accessories** Check the accessories that are packed with your TV. (refer to Quick Start Guide)

**Preparation for Your New TV** 

Setup TV Table Stand

Please refer to Quick Start Guide to carry out stand installing.

Select TV Location Select a flat, stable table to place your TV set. Please follow the safety instructions when placing the TV.

Connection and Using After placing your TV properly, you can connect the TV with power supply and cable components. For further information, see page { to page 6

## **TV Signal Connection**

The first step in connecting your TV is obtaining the signal. Your TV LED24G45RQ has a back panel, which allows you to receive analog and/or digital television channels via ANT/CABLE jack necting vour TV, determine using an antenna or a cable service to obtain the signal

#### A. Antenna

Connect the antenna to TV via coaxial cable on ANT/CABLE jack of the back panel. You are ready to receive air local digital and analog channels.

#### **B.** Cable TV service

Connect the cable TV wall jack to TV via coaxial cable on ANT/CABLE lack of the back panel. You are ready to receive off-air local digital and analog channels.

#### C. Set-Top Box

If you use a set-top box, you may need to call your cable company or satellite service provider, which use a special connection, please refer to the user's quide of set-top box.

Note: Do not plug the AC cord until you have accomplished all the connections. This TV does not support QAM under cable channel search.

### **Child Safety Guide**

Congratulations on your purchase! As you enjoy your new product, please keep these safety tips in mind :

#### The Issue

- The home theater entertainment experience is a growing trend and larger flat panel displays and popular purchases.
- However, flat panel displays are not always supported on the proper stands of installed according to the manufacturer's recommendations.
- Flat panel displays that are inappropriately situated on dressers, bookcases, shelves, desks, speakers, chests or cats may fall over and cause injury.

### **This Manufacturer Cares!**

The consumer electronics industry is committed to making home entertainment enjoyable and safe.

## CHILD **SAFETY**

#### **Tune Into Safety**

- One size does NOT fit all, follow the manufacturer's recommendation for the safe installation and use of your flat panel display.
- Carefully read and understand all enclosed instructions for proper use of this product.
- Don't allow children to climb on or play with furniture and television sets.
- Don't place flat panel displays on furniture that can easily be used as steps, such as a chest of drawers.

- Remember that children can become excited while watching a program, especially on a "larger than life" flat panel display. Care should be taken to place or install the display where it cannot be pushed, pulled over, or knocked down.

Care should be taken to route all cords and cables connected to the panel display so that they cannot be pulled or grabbed by curious children.

#### Wall Mounting: IF YOU DICIDE TO WALL MOUNT YOUR FLAT PANEL DISPLAY, ALWAYS:

- Use a mount that has been recommended by the display manufacturer and/or listed by an independent laboratory (such as UL,CSA,ETL).
- Follow all instructions supplied by the display and wall mount manufacturers. - If you have any doubts about your ability to safely install your flat panel display, contact your retailer about
- professional installation - Make sure that the wall where you are mounting the display is appropriate. Some block construction. If you are
- unsure, contact a professional installer
- A minimum of two people are required for installation. Flat panel displays can be heavy.

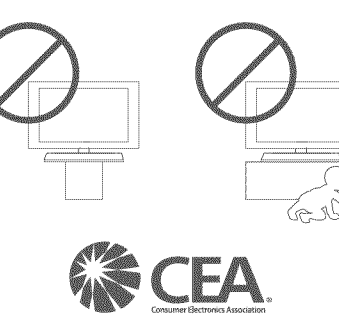

www.CE.ora/safet

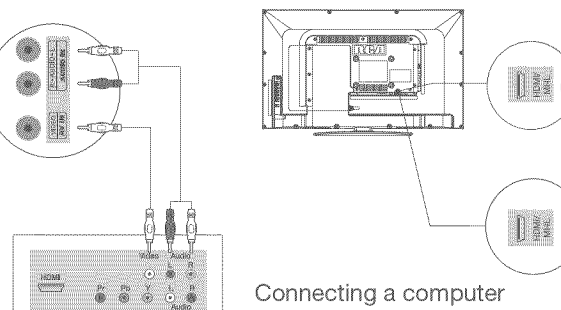

#### The output panel of other device

. . . . . .

Connecting HDMI device (Best Video Quality)

To connect a HDMI device, such as a DVD player, please Connect

the HDMI/MHL, jack on the side of TV to the output jacks of

1. Connect the HDMI/MHL jack on the side of TV to the MHL

2. Connect the L-AUDIO-R jack on the side of TV to the audio

output jack of computer with audio cable (dual-channel RCA jacks)

Note: 1, HDMI (High-Definition Multimedia Interface) is a compact

Note: 1. The main proportion is much main that allowed in a capital data. It<br>carries the audio and video signal via the same cable and has the

The picture below is an example of a connection using the HDMI

port of Mobile High-Definition Link via MHLcable.

to 3.5mm stereo jack or the L-AUDIO-R jack).

of device via D-sub 15-pin cable. or donee the D-sub-To-piri Gabie.<br>2.Connect the PC SOUND jack on the back of TV to the audio<br>output jack of computer with audio cable (3.5mm). waper, journal to use your TV as a monitor, please notice that<br>Note: If you want to use your TV as a monitor, please notice that<br>the maximum resolution for LED24G45RQ is 1920\*1080. Please set the computer graphic correctly

**PC Connection** ture below is an example of a connection using your TV as a PC monitor.

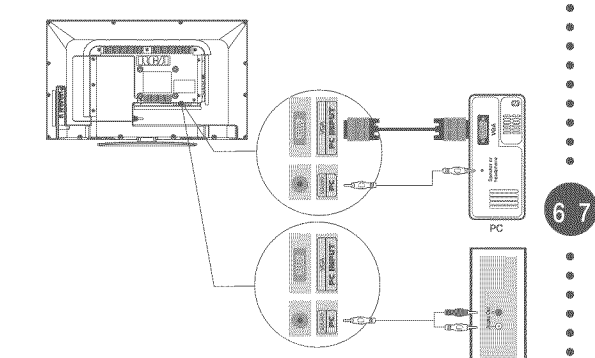

How to Obtain Various Kinds of Input Sources After connection is done, press INPUT button on remote control or TV top panel to choose the input source you need. See page 7 Basic Operation of TV.

# **TV Jacks Explanation**

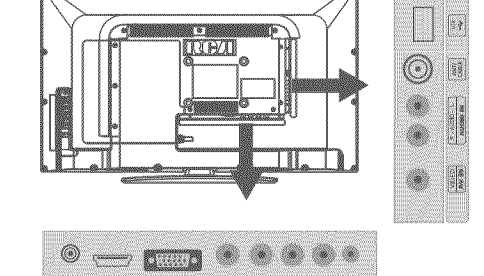

## Guía de seguridad para niños

¡Muchas gracias por su uso del presente producto! Cuando usted disfruta de su nuevo producto, por favor tenga en cuenta los consejos de seguridad:

#### **Posibles Problemeas**

- La experiencia de entretenimiento de cine en casa es una tendencia creciente y los grandes monitores de pantalla plana son muy populares.

embargo, los monitores de pantalla plana no se han instalado siempre en los soportes adecuados o instalado de acuerdo con las recomendaciones de fabricante.

- Los monitores de pantalla plana que se han instalado inadecuadament en tocadores, estanterías. estantes escritorios oradores baúle sio carros se pueden caer y causar el daño corporal

#### ¡Al Fabricante le Importa

La industria electrónica del consumidor está comprometida a hacer el entretenimiento de casa agradable y seguro.

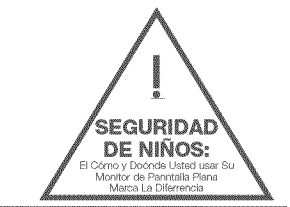

#### Ajustar Hasta Seguridad

- Un tamaño fijo NO es adecuado para todos, siga las ecomendaciones de fabricante para la instalación segura y el uso de su monitor de pantalla plana

Lea con cuidado y entienda todas las instrucciones adjuntas para el uso propio de este producto. - No permita a los níños a subir al equipo o jugar con

muebles y televisiones - No cloque los monitores de pantalla plana en el mueble quese puede usar fácilmente como escalón, así como una

- Recuerde que los niños pueden llegar a ser excitados al ver una programación, especialmente en el monitor de pantalla<br>plana "más grande que vida". El cuidado se tiene que impezar por poner o instalar el moniotr donde no se puede empuiar, detener al castado del camino ni echar abaio.

- El cuidado se tiene que empezar por encaminar todos los cordones y cables conectados al monitor de pantalla plana para que no se puedan tirar o agarrar conectados al monitor de nantalla niana para gue no se pueden tirar o agarrar por los niños curiosos.

Montaje de Pared: SI USTED DECIDE A MONTAR SU MONITOR DE PANTALLA PLANA LA PARED, SIEMPRE

Use una montura que se ha recomendadop or el fabricante de monitor y/o listado por un laboratorio independiente(como U L, CSA, ETL).

cómoda.

- Siga todas las instrucciones ofrecidas por el fabricante de monitor y montaje de pared.
- Si usted tiene cualquier duda sobre su habilidad para instalar seguramente su monitor de pantalla plana, contacte a su distribuídor para la instalación profesional.
- Compruebe que la pared adonde se está montando el monitor es adecuada. Algunos montajes de la pared no son diseñados para ser montados a paredes con tachones de acero o la vieja construcción de bloque de ceniza. Si usted está inseguro, contacte a un instalador profesional.
- Por lo menos dos personas se requieren para la instalación. Los monitores de pantalla plana puede ser pesados.

Front Panel

About remote control

working distance and

angle, see the quick

start guide.

### **FCC Notice**

#### **Fcc** Information

03

This equipment has been tested and found to comply with the limits for a Class B digital device, pursuant to Part 15 of the FCC

These limits are designed to provide reasonable protection agains harmful interference in a residential installation.

This equipment generates, uses and can radiate radio frequency energy and, if not installed and used in accordance with the instructions, may ca use harmful interference to radio Communications.

However, there is no Guarantee that interference will not occur in a particular installation

If this equipment does cause harmful interference to radio or relevision reception, which can be determined by turning the<br>equipment off and on, the user is encouraged to try to correct the interference by one or more of the following measures:

Reorient or relocate the receiving antenna - Increase the separation between the equipment and the receiver.<br>- Connect the equipment into an outlet on a circuit different from that to which the receiver is connected.

Consult the dealer or an experienced radio/TV technician for .<br>Device complies with EDA radiation performance standards -21

FR subchapte aution: (Invisible) Laser Radiation when open. Do not stare into beam

**Power/Standby Indicator:** Light up in red when the TV is in standby mode. Light out when the TV is on.

Remote Control Sensor: Remote control IR sensor, which

Connect the AC cord to power the LED LCD TV. At this time the

.<br>TV will enter standby mode and power indicator will turn red, Use

an analog channel has a channel number beginning with "A".

Input the digital number with numeric buttons directly and press

Power button  $\langle \bigcup \rangle$  on the top panel of TV or on the remote control

r switching off the TV for 5 sev

res infrared ray sent by remote contro

Codes for Fios Verizon: 0205, 0057, 0493, 0775

Codes for Cox Communications: 0178

Codes for Comcast: 10178

Codes for Dish Network: 627

Turning On and Off

Choosing TV Channel

Tuning To Analog Channels

Tuning To Digital Channels

turn on TV again.

**Basic Operations** 

#### **HEAD PHONE:** Connect a 3.5mm headphone for personal audio. **HDMI MHL**<br>HDMI: (High-Definition Multimedia Interface) It provides an

sed digital connection that carries both video and audio data by way of an integrated mini-plug cable.<br>MHL: (Mobile High-Definition Link) To standard HDMI input, transmit

the video/audio from portable electronic device (cellphone, digital camera, digital-video camera) to TV set. VGA: Connect your computer or other device with a VGA output to this jack using a 15-pin, D-sub cable.

Digital Audio out: Connect a coaxial cable for digital audio

COMPONENT Y/Pb/Pr: Connect a device that has component<br>video jacks, such as a DVD player. To access device connected<br>to the Y/Pb/Pr jack, press the INPUT button on your remote; then press the up/down arrow to select Component. Press the Ok

. Y/Pb/Pr(Component Video): They provide good picture quality because the video signal is separated into three components. Use three video-grade or component video cables for the connection. When using Y/Pb/Pr, make sure you connect left and right audio cables to the AUDIO IN R/L jacks.

SOUND : Use 3.5mm stereo mini-pin cable to connect PC divece to TV VIDEO : Use video cable to connect video files to TV. **L-AUDIO-R. COMPOSITE:** Connect an AV device that has

**L'AUDITY TO CONFIDENT CONTRACT CONSIDER AN ABOUT CONFIDENT CONTRACT CONSIDER A SUCTION CONTRACT CONTRACT CONTRACT CONTRACT CONTRACT CONTRACT CONTRACT CONTRACT CONTRACT CONTRACT CONTRACT CONTRACT CONTRACT CONTRACT CONTRACT** 

**CONSTRAINER AND ION L:** Left audio channel connection. The left audio<br>connector is usually white. For mono audio sources, be sure to use the left ALIDIO INPLIT

. AUDIO IN R: Right audio channel connection. The right audio **ANT/CABLE:** Connect to receive the signal from your antenna or

USB: Connect your USB storage device to enjoy music/photo files

#### **Keypad Buttons**

If you cannot locate your remote, you can use the keypad buttons

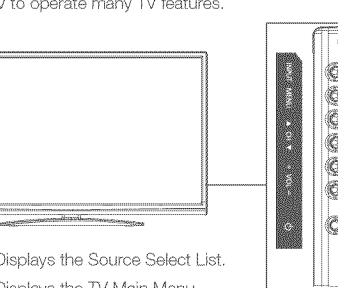

MENU Displays the TV Main Menu.

 $\langle$ <sup>1</sup>

CHA Scans up through the channel list. In the TV menu system, it acts like the up arrow on the remote control and can be used to select menu options

**CHY** Scans down through the channel list, In the TV menu system, it acts like the down arrow on the remote control and can be used to select menu options.

horeases the volume. In the TV menu system, it acts VOL+ like the right arrow on the remote control and can be used to select menu options.

VOL-Decreases the volume, In the TV menu system, it acts the left arrow on the remote control and can be used to select menu options.

Turns the TV on and off.

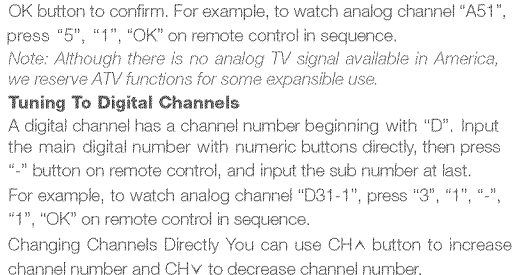

Remote Control Senso

Standby Indicator

channel number and CHV to decrease channel number. When no OSD (On Screen Display) is used, the up/down arrows can also work as CHA/CHv buttons.

#### Selecting Input Source

Press INPUT button on remote control to display Source Select list. Use up/down arrows to highlight the source you need and press OK to confirm

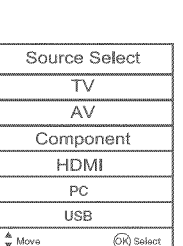

on your TV. (Also used for service purpose). **Keypad and Front Panel** 

on your TV to operate many TV features

**G** 

**INPUT** Displays the Source Select List

Channel Ba

#### Press the OK button on the remote control, when OSD (on-screen display)is not used, the channel bar will appear on the Bottom of the screen. It displays the current channel's information. The following list approached. Press MENU on the remote and then you will see the describes the items on the channel bar.

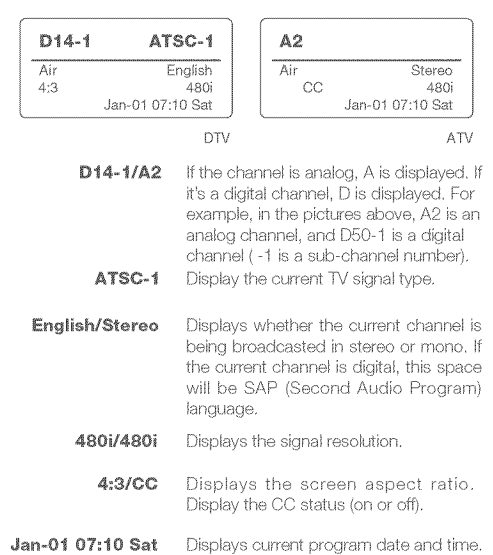

#### Adjusting Volume

Press the VOL+/VOL- button on the remote control to adjust the volume. If you want to switch sound off, press MUTE. When OSD (On Screen Display) is not used, the arrows left/right can also work as VOL-/VOL+ buttons.

#### EPG (Electronic Program Guide)

Press EPG button on the remote control, the electronic program quide will appear in the center of screen. The electronic program .<br>guide gives the TV program playing project. You can use left/right **Primitive Section** of the section of the section of the section of the section of the section of the section of the

## **OSD Menu Operations**

#### Adjust the OSD Screen

The OSD (On Screen Display) menu enables you to approach to the TV functions. To use OSD menu system, press OK button on remote control, then go to TV channel directly in sub-menu.

use left/right arrow to highlight an option from QUICK, CHANNEL. Signal Type PICTURE, AUDIO, TIME, SETUP or LOCK and press OK/down hi itton

Press the up and down arrow to move to a different option within each menu. If necessary, press OK or right arrow to display the choices of the option you've highlighted. If available, use the text at the bottom of each screen for help. To return to the previous menu press the MENU button.

#### To exit the OSD menu

. Press the EXIT button. The menu will clear from the screen . Press the MFNU button repeatedly until the menus disappear

How do I tell an analog channel from a digital channel? Press the OK button to display the Channel Bar, when OSD (on-screen display)is not used, Look at the top right corner of the

screen. An "A" is displayed for an analog channel. A "D" is displayed for a digital channel. Note: Since the analog TV in America has been cut off, we reserve

analog TV function only for some unexpected use.

#### Why are there bars on my screen, and can I get rid of them?

Most digital video is sent in a 16/9 format which fills your screen, but is sometimes sent in 4/3 which does not fill your screen. It depends on how the station or device connected to your TV is formatting the video. If there are bars on the screen, Check Screen size in the mode to try a different format that may eliminate the bars. Some bars can't be removed because of the way the format is sent by the broadcaster. The format changes as you choose screen size type in the picture mode and the format type is displayed at the bottorn of the screen. For more information on screen size, go to page 9

#### .<br>Why does channel search find a lot of channels but when I try to tune to them, there's nothing there?

Some channels don't carry programming, such as video On Demand. snow. You probably want to remove these channels from your channel list. Remove these in the Channel List Menu. Go to page 8 for more information

#### Why does it take a long time when I search the channels at first time?

If you have both analog and digital channels, the TV is looking for all available channels in the channel list. If you do have digital channels, the TV is also searching for scrambled channels, non-scrambled channels, and each sub-channel of that digital channel.

## Troubleshooting

## **Identifying Problems**

#### If there are any problems when using the product, please consult the ist below. If the list does not solve the problem, call our Customer .<br>Service Center immediately

#### **TV** Problems

#### The TV can't be turned on.

Make sure the AC cord is plugged in

#### - Check the wall outlet, make sure the AC output works normally and stably.

- The side panel may be locked (disabled). Use the remote control to turn on the TV.
- Select the Keypad Lock function in the PARENTAL control Menu and press OK to uncheck the locking status.

#### .<br>There is no nicture or sound but the TV is on and there is a "No

.<br>Signal" sign on screen. Are you trying to use an input source with no device connected

- to it? For using other video/audio device, make sure the external cables are firmly connected er. For doing other video/datho device, make sure the externer input source.
- The Signal Type option may be set incorrectly. Go to page 8 for detailed instructions.
- The channel may be blank. Try to search the channel again or change another channel.

#### The sound is fine, but the picture is poor,

If you can only get black and white pictures from external device that you've connected to your TV, maybe it is due to the video

**Ouick Menu** The Quick Menu contains menus and provides you a quick way to approach the main settings that may be most possibly and frequently

Quick Menu showing on your screen. Press the down button to proceed the Quick Menu. Use up/down to choose the function you  $\epsilon$ eed, press OK to enter a sub-menu and press left/right arrow to adjust a sub-menu

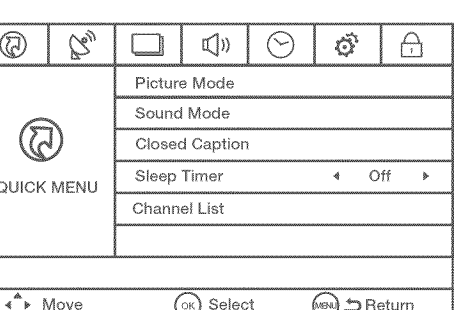

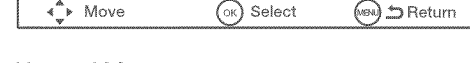

**Channel Menu** The Channel Menu enables you to search, view and edit channels It is available in TV mode only. Press MENU and choose CHANNEL from the Main menu. Press the OK/down button to proceed to CHANNEL menu.

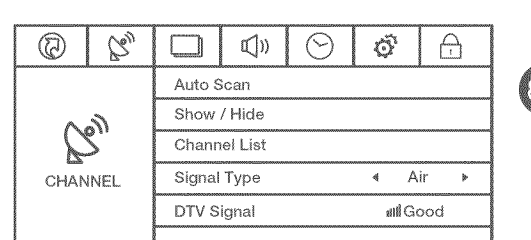

Move  $(x)$  Select (พอง) ⇒ Return Use up/down to choose the function you need, press OK or right arrow to adjust or enter a sub-menu. The detailed explanation are shown below.

Auto Scan xecute an auto channel search. Show / Hide

Enter sub-menu and press OK to show or hide the TV channel. Channel List Displays a channel list, It shows the current channels. Press OK to

Select your TV signal type: Air or Cable.

DTV Signal(In DTV Mode) Display how strong your TV signal is.

#### Picture Menu

The Picture Menu contains menus and controls to configure the way the picture appears. The Picture Menu options apply to the video for the main TV and VIDEO INPUT selections. All picture options can be applied to each input.

Press MENU on the remote. Select Picture from the Main menu. Press the OK/down button to proceed to PICTURE menu.

cables is not connected well, or they are connected wrongly. Check the connection stability first, then check the correctness For AV input, the yellow video cable connects to the yellow Vide In jack on the side of your TV.

For Component input, the three Y. Pb. Pr video cables (red. blue and green) should be connect to the corresponding input jacks on the side of your TV.

- Check the antenna connections. Make sure all of the cables are firmly connected to the TV jack on side of your TV. - Try adjusting the color features to improve.

#### There is no sound, but the picture is fine.

- The sound might be muted. Try pressing the MUTE button to

restore sound. - For using AV or Component, remember to connect the device's left d right audio output correctly. The left channel cable is white and the right channel cable is red. Please match the cables and jacks according to their colors.

The sound settings may not be set correctly. Go to page 9 for

- If your audio source has only one jack or is a (mono) audio source,

make sure you have plugged the connection into the Audio In L jack (white) on the TV.

#### The buttons on the side panel don't work.

The side panel may be locked (disabled). Use the remote control to turn on the TV. Select the Keypad Lock function in the PARENTAL control Menu and press OK to uncheck the locking status.

- Unplug the TV from the AC power for 10 minutes and then plug it back. Turn the TV on and try again.

#### The TV turns off unexpectedly.

a power surge. Wait 30 seconds and then turn the TV on again

If this happens frequently, the voltage in your house may be abnormal. If the other electronic equipment in your home can't work normally,

consult a qualified service personnel Can't select a certain channel.

#### The channel may be blocked or not approved in the PARENTAL

control Menu. The channel may be skipped in channel list in CHANNEL Menu. Check the blocking and skipping status of channel.

The stereo sound performance is bad.

- It may be a weak station. Use the AUDIO Menu and set Analog Sound as

#### A black box appears on the screen

- Closed captioning might be on. Check Closed Caption in the SETUP menu. Go to page 10 for more instructions.

#### **Problems with the HDMI Connection**

720p or 1080L

- Make sure the HDMI device (DVD, video gamer, etc.) is turned on and the If problems still occur, turn off your device and reconnect it. Reset the

power by unplugging the power cord and plugging it again. - If a "No Signal" message appears on screen, the HDMI device isn't responding. Contact the manufacturer of the HDMI device for

further assistance. - If you have black bars on each side of your picture (which neans the TV can not display a full-screen image), the device you connected might have a switch or a menu option allowing you to

change the picture quality output that will fix this. Choose either

 $\circledcirc$  $\Theta$ ◎ Ⅰ ☆ .<br>Picture Mode Color Mode  $\longleftarrow$  Warm  $\rightarrow$ Screen Size  $\triangleleft$  Wide  $\triangleright$ Noise Reduction  $\leftarrow$  Low  $\rightarrow$ PICTURE  $\leftarrow$  Low  $\rightarrow$ Dynamic Contrast Video Stvle « Video »

 $\bigcirc$  Move (ok) Select (vev) <del></del> Beturn ose the function you need, press OK or right arrow to adjust or enter a sub-menu. The detailed explanation ar shown below. If available, use the text at the bottom of each scree

#### Picture Mode

reset visual mode of your TV: Cristose in e preser visuar i noue or your Tv.<br>Standard, Movie, User, Dynamic, Power Saving,(Only in User mode<br>you can adjust Brightness, Contrast, Color, Tint and Sharpness. Changes to Power Saving mode can decrease the power

- Reinhtmase Adjust the brightness of picture
- **Brigmmess:** Aujust the congrist resources.<br>• **Contrast:** Adjust the contrast of color.<br>• **Color:** Adjust the balance between red and green level (only<br>• **Tint:** Adjust the balance between red and green level (only

able in NTSC signal) · Sharpness: Adjust the sharpness level of picture.

Color Mode

his option allows you to select one of three automatic colo adjustments: Cool for a bluer palette of picture colors; Normal or n for a redder palette of color.

ocreon Orzo<br>Screen Size: Select a screen aspect ratio. (Available ratio: Wide,<br>Cinema, Zoom, and Normal.) Please choose the ratio that applies our video signal format best.

oise Reduction ioise reduction as Off/Iow/Medium/High.

Noise reduction helps to reduce the picture "static" or any type of interference. This feature is especially useful for providing a r picture in weak analog signal conditions.

et dynamic contrast Off/Iow/Medium/High. Video Style

#### If you connect the HDMI/DVI port of PC to HDMI jack of the TV and the video signal is 1080p, please choose the **compatible**<br>video style: Video, Graphic.

#### PC Settings (only available in PC mode)

Auto Adjust: Adjust the PC picture display automatical Horizontal Position: Adjust the horizontal position of picture. Vertical Position: Adiust the vertical position of picture

- Clock: Adjust the clock of picture
- eact: August a la pridact or picture.<br>Iset: Reset all the PC picture settings to factory default

Audio Merria<br>The Audio Menu lets you adjust audio output. To access the<br>Audio Menu, press MENU on the remote, and then select Audio<br>from the Main Menu. Press OK/down button to proceed to Audio

Analog Audio Output

Digital Audio Output

(ok) Select

There may be an AC power failure or the power cord

The batteries in the remote may be weak, dead, or installed

- Something might be blocking between the remote control and the

remote sensor on the front panel of the TV. Make sure there is a clear path.

You are experiencing problems with V-Chip/Parental Controls.

- If the rating limits don't work, you must lock the settings. Go to the

Main Menu (press MENU on your remote), select PARENTAL control to

If you've been through the Troubleshooting section and nothing has

Note that after a reboot, you may need to run your TV through the

setup process again. To reboot, unplug the power cord from the wall

Keep your TV unplugged for about 5 minutes. Then plug in the TV and

**Wall Mounting Unit Specification** 

 $100 \text{ mm}$ 

Unit Dimension (unit mm) Screw

A. The wall mount is not contained in the accessories sold with televisit

We only provide the installing specifications but not the wall mount itself.

B. We stronaly suggest to set the wall mount with equipments of

specification we ordered. If not, inappropriate installing may cause

C. We suggest that you keep your TV at least 2.36 inches(60mm) from the

f. Do not set up the wall mount by yourself. Please contact<br>qualified professionals for installation.

2. The TV should not be mounted on walls or surfaces which have

in angle more than 10 degrees with vertical direction. Otherwise

3. The walls for mounting must have enough strength to hold the whole weight of TV set. For example, concrete wall and brickwork

If you need the mount, please consult with the local dealer for a VESA

VESA 100 x 75 M4 screws, length 12mm

.<br>rca.com or updated FAQs or contact RCA Customer Support at

If the problem remains, then please visit the Customer Support Menu at

◆ STEREO

 $\leftarrow$  PCM  $\rightarrow$ 

 $\leftarrow$  Off  $\rightarrow$ 

 $\leftarrow$  Off  $\rightarrow$ 

(ex) D Return

#### $\circledcirc$   $\circledcirc$   $\circledcirc$   $\circledcirc$   $\circledcirc$   $\circledcirc$   $\circledcirc$ Sound Mode Audio Language ← English

Surround

Audio Only

**AUDIO** 

 $\leftrightarrow$  Move

unplugged ir

check the settings.

What else can I do?

outlet or power strip.

**1218** 

wall mount

Warnings

the TV set may fall.

damage to device or people.

vall to prevent cable interference

The Remote control doesn't work.

- The remote may not be aimed directly at the TV.

incorrectly. Put new batteries in the remote.

fixed your problem, try rebooting your TV.

turn it on. See if the problem is fixed.

the support number provided in your Warranty card.

.<br>Select auto clock on/off. Auto clock helps you synchronize your TV time to standard time (from DTV signal)

Set your TV time manually (needs to turn off auto clock), press uni down and left/right arrow to config the current time.

Set the Wake Up time for your TV, after enters menu, you can use the up/down and left/right arrow on the remote control to

#### **OSD Display Duration**

Auto Clock

Wake Un

adiust it.

SETUP menu.

 $\circledcirc$  |  $\mathbb{C}$ 

 $\mathcal{L}$ 

SETUP

I Move

shown below.

Transparency

 $\bf C$ 

100%

Use up/down to choose the function you need, press OK or right

arrow to adjust or enter a sub-menu. The detailed explanation are

Standard, Soft, User, Dynamic, Only in User mode you can adjust

Balance: Adjust the balance between the left and right channel.

Select digital TV audio language type: English, French or Spanish

Select analog TV audio sound type: Stereo, SAP or Mono (only

Set the audio output type as Off, PCM or Raw. Please set this

Creates a 3D sound surround from standard stereo material, with

Press OK button to activate audio only mode. The TV will output only

sound and the LED LCD nanel will be turned off. To restore, normal

The seven-band graphic equalizer allows you to adjust the audio

(Off, Pop, Rock, Jazz) or create your own personal preset (User)

Press the left or right arrow to select the frequency (100Hz, 250Hz

500Hz, 1KHz, 2KHz, 4KHz, 10KHz). you want to adjust. Use the

The Time Menu lets you change the TV time settings. To access

the Time Menu, press MENU on the remote, and then select Time

 $\circledcirc$  |  $\circledcirc$  |  $\circledcirc$  |  $\circledcirc$  |  $\circledcirc$  |  $\circledcirc$  |  $\circledcirc$ 

 $(x)$  Select

Use up/down to choose the function you need, press OK or right

arrow to adjust or enter a sub-menu. The detailed explanation are

Set the sleep timer(Off, 5, 10, 15, 30, 60, 90, 120, 180, 240 Min.).

The TV will automatically enter standby mode after times up.

Showing the country's time zone, you can Set Time zone Off

Eastern, Central, Mountain, Pacific, Alaska, Hawaii, Samoa,

are eligible. Do not place the mount on soft walls such as earth

4. If spare parts of different specifications (such as screws) are

5. Before attaching the base to wall, ensure the holes for anchors

are in keeping with the installing rules. Otherwise there may exist

6. Do not place any heating source under your television. Or else,

7. Do not place the TV near anything dripping. Transducers and high voltage wires should be kept far away from the apparatus too. Or else, it may cause creepage, electric shock or bad

3. Do not place TV in a location where collision or vibration is

9. In order to avoid unexpected falling of the TV set, do not put

10. Be sure to unplug the TV before installing. Keep anything hard

11. After installing, if there is any need to move the cabinet, please

With USB Media Play you can enjoy music and nhoto files stored

- Connect a USB storage device to the USB port in the back of the TV.

MUSIC

any strong force on TV or wall mount after installing.

contact the qualified professionals

**USB Media Play** 

- Press "INPUT" and select "USB".

Playing back Photo files

photo preview, or play slideshow

Playing back Music files

Media Support Specification

photo files

**Supported Files** 

Supported USB st

USB Storage

· File System format

Photo

· Music

USB Media Play" menu will annea

in a USB storage device on your RCA TV.

Connecting a USB storage device

 $\boxed{\textcircled{}}$ 

PHOTO

ss arrow (4/) to select "Photo" and press "OK".

.<br>ress arrow ( ( ) to select "Music" and press "OK"

or folder. Press "OK" to playback the music file you selected

The file or folder list will show up. Press arrow( $\triangle/\Psi$ ) to select a file

or folder. Press "OK", and you will be given several options to view

............<br>You can directly open and playback the file. View thumbnails for

The file or folder list will show up. Press arrow( $\triangle/\Psi$ ) to select a file

JPG/JPEG files

WAV files

**FAT32** 

system format

**USB flash drive** 

or sharp away from the screen panel to prevent the scuffing

used during mounting, consult with qualified promote<br>make sure these parts are safe and effective.

Sleep Time

Time Zone

Auto Clock

Clock

Wake Un

 $\leftarrow$  Off  $\rightarrow$ 

← Eastern ▶

 $\leftrightarrow$  On  $\rightarrow$ 

man/ma/mar.angu

2014/1/18 12:0 PM

(மை) <u>இ</u> Return

OSD Display Duration < 15 Sec. >

frequency settings. You can select one of the equalizer anows you to adjust the additional to the equalizer and the equalizer of the equalizer of the equalizer of the equalizer of  $\sqrt{910}$ 

Choose the preset sound mode of your TV:

· Bass: Adjust the bass component of TV sound.

. Treble: Adjust the treble component of TV sound.

Sound Mode

.<br>Bass, Treble, Balance.

Audio Language

(only available for DTV channel).

option according to your power amplifier.

playing, hold POWER button for three seconds.

Analog Audio Output

available in TV mode)

Diaital Audio Output

deep and rich enhancement.

Set auto volume control on/off

up or down arrow to adjust

from the Main Menu

 $\sim$ 

**TIME** 

 $\longleftrightarrow$  Move

shown below

Sleep Time

Time Zone

**Newfoundland** Atlantic

walls and plasterboard

some potential problems

it can cause fire

Audio Only

Auto Volume

**Equalizer Settings** 

Time Menu

Set the time how long to display OSD menu(5 Sec, 15 Sec, 30 Sec, 45 Sec, 60 Sec).

Setup Menu The Setup Menu lets you config the TV with your preferences. Select SETUP from the Main Menu. Press OK/down button to proceed to

![](_page_1_Picture_2150.jpeg)

Use up/down to choose the function you need, press OK or right arrow to adjust or enter a sub-menu. The detailed explanation are

 $(x)$  Select

(ନ୍ଦ୍ର) ⊃ Return

#### Menu Language Fo choose your menu language, press the left/right arrow until the language you need appears. Available languages: Enalish, French and Spanish.

To choose your menu transparency mode, press the left/right arrow until the transparency you need appears: 0%, 25%, 75%

![](_page_1_Figure_110.jpeg)

Caution: Do not turn off the TV or disconnect USB storage device while the TV is playing back picture or music. This may result in loss of data or damage to the USB storag device, and RCA is not responsible for any damage to, or loss of

## **Product Specification**

data on the USB storage device.

Model

Diagonal

Television

Channel O

Temperat

Humidity

Power Su

Compone

**Dimension** 

Weight

Power Co

Œ

![](_page_1_Picture_2151.jpeg)

Notice: Specifications and cabinet design are subject to change without

## **Limited Warranty for USA**

#### Coverage - Labor

For a period of 12 months from date of purchase of your RCA product, we will pay an authorized RCA service center the labor charge to repair any defects in materials or workmanship in your elevision.If your television is unrepairable we will provide you with a refurbished unit of the same or better model. Coverage - Parts

For a period of 12 months from date of purchase of your RCA product, we will pay an authorized RCA service center for the

houded, i.e. the pay and according to the control parts needed to repair any defects in material or workmanship in your television. If vour television is unrepairable we will provide you with a refurbished unit of the same or better model.

#### Coverage - LED LCD Panel

For a period of 12 months from date of purchase of your RCA product, we will pay an authorized RCA service center for the .<br>new, or at our option, refurbished LED LCD panel needed to repair any defects in material or workmanship in your television. If your elevision is unrepairable we will provide you with a refurbished unit of the come or hetter model

How to Obtain Service

For assistance (U.S.A) - if you purchased RCA product in<br>U.S.A, please call 1-888-977-6722. Or visit www.rca.com

Caption Display Press left/right arrow to select caption display cc on or cc off.

Digital Caption Type is left/right arrow to select digital closed caption type: Service1, Service2, Service3, Service4, Service5, Service6,

**Digital Caption Style** ress left/right arrow to go to digital closed caption style sub-menu, to select the closed caption style. Select the item you want to adiust to select the closed capturi style. Society the new year than the control of the selection of the control of t<br>In Digital CC Style menu with up/down arrows. After changing, you an preview the caption style in the bottom.

. Mode: Decide whether you can change the settings on the CC • CC Size: Set the CC font size (Default, Normal, Large, Small). • CC Font: Set the CC font (Default, Font 0 -

. CC Opacity Color: Set the CC opacity color (Default, Solid, Flashing, Translucent, Transparent). Text Color: Set the CC text color (Default, White, Red, Green,

Blue, Yellow, Magenta, Cyan). • CC Background Opacity: Set the CC background opacity (Default,

Solid, Flashing, Translucent, Transparent). . CC Background: Set the CC background color (Default, White, Red, Green, Blue, Yellow, Magenta, Cyan).

All reset Press OK button to execute reset to TV system. All the settings will be reset to factory default. Note: The OSD's appearance and color are referred to the actual

**Blue Back** 

ress OK button to select Blue Back on or off. If the Blue Back is turned on, the TV will display a blue background when there is no signal input.

Vo Signal Power Off Press left/right arrow to select a time period (Off. 1 Min. 5 Min. 10 Min) for "No Sianal Power Off". The TV will shut off after that period of time while no signal. We suggest you turn on this function when Blue Back is turned on, It may hurt the LED LCD panel if blue scree is on for too long.

#### Lock Menu

The Lock Menu enables you to lock program with special content, panel key board and input source. Press MFNU on the remote and choose Lock Menu from the Main Menu. Press the down button to proceed the Lock Menu. The menu image and explanation are shown halow

![](_page_1_Figure_137.jpeg)

Parental Control . When the Parental Control Menu is accessed from the Main Menu. vou need to enter password to unlock the menu function. Please .<br>enter vour four-digit password with numeric kevs 0~9. Note: The

riginal password is "0000" . After unlocking, the items in parental control menu can be used.

Use arrow up/down to highlight the function you need and press OK or right amow to use V-chin. Change Password, Keynad Lock and Source Lock, Clear Channel List sub-menu.

The service representative will review your options for service As a convenience we offer three ways to obtain warranty service u may mail your product to the address provided by the service representative, you may take your product to an authorized service center, or you may request in home service (servicer will determine if product is serviceable in home or must be taken back to local service center for renair). Service representative will supply instructions for preferred service. At the time of service proof of purchase such as .<br>priginal receipt, will be required. Only 37" LCD size and above are applicable for in-home-service.

#### Items Not Covered By Limited Warranty

Your limited warranty does not cover the following items -Un-installation, installation and adjustment of customer controls and

operating instruction. -Batteries and customer replacement fuse

-Damage due to misuse, abuse, negligence or neglect including but, not<br>limited to, damage resulting from exposure to moisture, humidity or salt. -inability to receive a signal clue to problems not caused by the product. -Damage to the product due to images burnt into the screen. -Product purchased or serviced outside of Country of Original

Purchase. -i.e. Purchased USA can not be serviced in Mexico/Purchased in Mexico can not be serviced in USA.

-Product modified or incorporated into other products. -Damage due to acts of nature, including but not limited to, lightning

damage or flooding. -Service calls which do not involve any defect in materials or workmanship.

#### **Commercial Use Excluded**

.<br>This limited warranty only applies to products used for personal use and does not cover any product used for institutional, commercial or

## LIMITATION OF WARRANTY

THIS LIMITED WARRANTY IS THE SOLE AND EXCLUSIVE WARRANTY APPLICARLE TO THIS PRODUCT, ON CORP US, INC. THE MANUFACTURER OF THIS PRODUCT. DISCLAIMS ALL. OTHER WARRANTIES, EXPRESSED OR IMPLIED (INCLUDING ALL IMPLIED WARRANTIES OF MERCHANTABILITY OR FITNESS FOR A PARTICULAR PURPOSE). NO VERBAL OR WRITTEN INFORMATION GIVEN BY ON CORP US. INC. ITS AGENTS, INDEPENDENT. CONTRACTORS, SALES REPRESENTATIVES, EMPLOYEES. RETAIL DEALERS, WHOLE SALE DISTRIBUTORS OR ANY OTHER THIRD .<br>PARTY SHALL CREATE A GUARANTY OR INCREASE, EXPAND OR MODIFY THE SCOPE OF THIS LIMITED WARRANTY

THIS LIMITED WARRANTY PROVIDES THE SOLE AND EXCLUSIVE REMEDY FOR THE CONSUMER OF REPAIR OR REPLACEMENTOF THE PRODUCT, ON CORP US, INC. SHALL NOT BE LIABLE FOR SPECIAL, INCIDENTAL OR CONSEQUENTIAL DAMAGES ARISING OUT OF THE USE OF THEP RODUCT OR ARISING OUT OF A BREACH EXPRESSED OR IMPLIED WARRANTY ON THIS PRODUCT.

THIS LIMITED WARRANTY AND THE DISCLAIMERS CONTAINED HEREIN ARE GOVERNED BY THE LAWS OF THE STATE OF INDIANA. EXCEPT TO THE EXTENT PROHIBITED BY APPLICABLE LAW, ANY IMPLIED WARRANTY OF MERCHANTABILITY OR FITNESS FOR A PARTICLE AR PLIBROSE IS LIMITED TO APPLICARLE LIMITED. WARRANTY PERIOD(S) SET FORTH ABOVE. THIS WARRANTY GIVES YOU SPECIFIC LEGAL RIGHTS AND YOU ALSO MAY HAVE OTHER RIGHTS THAT VARY

FROM STATE TO STATE.

RCA is a trademark of RCA Trademark Manage SAS and used under license by ON Corporation

![](_page_1_Picture_2152.jpeg)

Change your 4-digit PIN

Canada V-Chip

English Rating

 $C8+$ 

 $PG$ 

 $18+$ 

Rating.

8ans+

 $13ans+$ 

 $16ans+$ 

Rating

French Rating

be blocked at the same time.

Rating Detail

Parental Guidance

Adult programming

-<br>Press OK or right arrow to enter Canada V-Chip ratings menu, which

Press OK to enter English rating menu. Use arrow keys to select the

any about you have blocked a lower level rating, the higher ratings will<br>be blocked too. For example, when PG is blocked, 14+ and 18+ will

rating level you want to block, press OK to lock/unlock the rating

contains two sub-menus: English Rating and French Rating

Programming intended for children under age 8.

children 8 years and over to watch on their own.

General programming, suitable for all audiences

.<br>rogramming generally considered acceptable for

which may not be suitable for viewers under age of 14

Press OK to enter French rating menu. Similar with English

children 8 years and over to watch on their own.

Note: These ratings are available only if the broadcaster is sending

Select this option to block or unblock the TV's side panel buttons

This option allows you to execute Clear Channel List function

ri<del>amore</del><br>select vour remote: Off. remote1 or remote2, this is for special

What's the most convenient way to view High Definition (HD)

Connect an antenna to the TV Input jack to view free local digital

hannels. You may need to purchase an antenna. (See page 5 for more

www.antennaweb.org for assistance in deciding what type of<br>antenna to use to receive the local digital channels available to you.

After entering your location, this mapping program tells you which local

Besides using an antenna as mentioned above, you can also use a set-

.<br>Contact your cable service provider or satellite provider to purchase

digital programming and have them connect the box to ensure you are

Productos modificados o incorporados a otros productos.

Danos debidos a fenomenos de la naturaleza, incluyendo

Esta garantía limitada solo se aplica a los productos utilizados

para uso personal o, y no cubre todos los productos utilizados con

**LIMITACION DE GARANTIA** 

pero no limitado a, danos por ravos o inundaciones.

Las llamadas de servicio que no impliquen cualquier

defecto en materiales o mano de obra.

.<br>fines institucionales, comerciales o de alquiler.

ESTA GARANTIA LIMITADA ES EL UNICO Y EXCLUSIVO

CORP EEJUJ, Inc., el fabricante de este producto, rechaz

TODAS LAS GARANTIAS IMPLICITAS DE COMERCIAL

PARTICULAR). NO informacion verbal o escrita por parte

ndependientes, representantes de ventas, empleados

DEBERAN crear una garantia ni aumentar, Ampliar o

DEL PRODUCTO. EN CORP EE.UU., Inc. no sera

responsable por danos especiales, incidentales o

implicita de este producto.

OUE PUEDEN VARIAR DE ESTADO.

ON Corp US, Inc.

10920 Via Frontera, Ste 540

San Diego, CA 92127, U.S.A

DERIVADOS DE UNA VIOLACION garantía expresa o

modificar el alcance de esta garantia limitada.

comerciantes minoristas, mavoristas o cualquier otro tercero

Esta GARANTIA LIMITADA DEL UNICO Y EXCLUSIVO REMEDIO

se rige por las Leves del Estado de Indiana, SALVOPROHIBIDO POR

PARTICULAR ESTARA LIMITADA A LIMITADA periodo de garantia (S)

especificos y USTED TAMBIEN PUEDE TENER OTROS DERECHOS.

RCA es una marca registrada de SAS bajo licencia de

ON Corporation

PARA EL CONSUMIDOR DE REPARACION O REEMPLAZO

onsequentes resultantes DEL USO DEL PRODUCTO O

LA LEY APLICABLE, CUALQUIER GARANTIA IMPLICITA DE

COMERCIALIZACION O IDONEIDAD PARA UN PROPOSITO

mencionado anteriormente. Esta garantia le otorga derechos leg

RCA is a trademark of RCA Trademark Management

SAS used under license to ON Corporation

SAS usada baio licencia de ON Corporation

RCA es una marcade RCA Trademark Management

IZACION O IDONEIDAD PARA UN PROPOSITO

CORP DE EE.UU., Inc., sus agentes, contratistas

cualquier otra garantia, expresada o implicada (INCLUYENDO

DE GARANTIA APLICABLE A ESTE PRODUCTO. EN

**Uso Comercial Exclusion** 

analog and digital stations are available using a certain antenna.

Are there other ways to view High Definition(HD) video?

This function will reset the whole TV system to factory default (not

Detail

children under the age of 13

children under the age of 16.

Activate or downloadable rating data. if available.

18ans+ Programming restricted to adults.

**Block Unrated Show** 

Keypad Lock

Block all the unrated program.

Clear Downloadable Data

so that they can't be used.

Clear Channel List

only reset OSD menu)

video?

**Frequently Asked** 

**Questions (FAQs)** 

information about antenna setup).

top box to receive digital video.

wing channels in the best way.

#### CR Change Setting (PM ) Return Move

Change PIN Change the PIN of parental menu

Input Block

This option allows you to lock or unlock the input source. The source blocked can not be chosen from input list unless you input the correct parental password. Use up/down arrow to select the source, press OK to lock or unlock it. V-Chip

![](_page_1_Picture_2153.jpeg)

CR Change Setting (and DiReturn Move **LIS V-Chin** 

## Press OK to enter US V-Chip ratings menu, which contains two<br>sub-menus: TV rating and Movie Rating.

Similar with Movie Rating. After adjusting, press MENU to return or press EXIT to exit the menu

![](_page_1_Picture_2154.jpeg)

#### Movie Rating

.<br>Use arrow keys to select the rating level you want to block, press OK to lock/unlock the rating level. If you have blocked a lower level ating, the higher ratings will be blocked too. For example, when PG-13 is blocked, R, NC-17 and X will be blocked at the same

![](_page_1_Picture_2155.jpeg)

#### Garantia limitada para EE.UU

#### Cobertura-Trabajo

Durante un periodo de 12 meses desde la fecha de compra de se .<br>producto RCA, pagaremos a un centro autorizado de servicio de RCA .<br>el cargo de mano de obra para reparar cualquier defecto en materiales

#### o mano de obra en el televisor Si su televisor es irreparable que le proporcionara una unidad

reacondicionada del mismo modelo o superior. Cobertura / Recambios Durante un periodo de 12 meses desde la fecha de compra de su oducto RCA, pagaremos a un centro autorizado de servicio de RCA

para un reemplazar ya sea con partes nuevas o reacondicionadas, o a uestra opcion, para reparar cualquier defecto del material o mano de obra en el televisor.

Si su televisor es irreparable que le proporcionara una unidad reacondicionada del mísmo modelo o superior.

#### Panel de Cobertura-LED LCD Durante un periodo de 12 meses desde la fecha de compra de su

producto RCA, pagaremos un centro autorizado de servicio de RCA para un reemplazar la pantalla LED LCD, va sea con pantalla nueva o eacondicionada, o a nuestra opcion, para reparar cualquier defecto del material o mano de obra en la pantalla de su televisor. Si su televisor

es irreparable que le proporcionara una unidad reacondicionada del mismo modelo o superior.-

#### Como Obtener Servicio

ŒB

Para asístencia en Estados Unidos (E.U.A) si compro un aparato RCA en E.U.A. favor dellamar al: 1-888-977-6722 o visite: www.rca.com

El representante de Servicio revisara sus opciones para el servicio.

Usted puede enviar su producto a la direccion proporcionada por el representante de servicio, usted puede llevar su producto a un centro de servicio autorizado, o puede solicitar en el servicio a .<br>Inicilio (administrador determinara si el producto se encuentre er funcionamiento en casa o debe ser llevado de vuelta a servicio local

El representante del Servicio le proporcionara las instrucciones para el

#### Se requiere del comprobante de compra original.

Solo se les dara servicio a Domicílio a Televisores de 37 " pulgadas de tamano y mas grandes.

#### Elementos no cubiertos por la garantia limitada Su garantia limitada no cubre los siguientes temas:

Un-instalacion, montaje y ajuste de controles del cliente e instrucciones de funcionamient

- Las pilas y los fusíbles de repuesto al cliente.
- Danos por uso indebido, abuso, negligencia o descuido. incluyendo pero no límitado a, los danos derivados
- de la exposicion a la humedad, la humedad o la sal. - Incanacidad para recibir la senal debido a los problemas
- que no son causadas por el producto. - Danos en el producto debido a las imagenes de grabadas
- en la pantalla. Productos comprados o prestar servicios fuera del pais
- de compra original. Ej: Comprado en Estados Unidos no puede prestar

servicios en Mexico/Comprado en Mexico no puede prestar servicios en Estados Unidos.